## *`Log-On Information for Student Sites*

**Student Portal** – access to Haiku, social studies text, enVision Math, Skyward gradebook and more

Go to:<http://www.lwsd.org/Students/Pages/default.aspx>

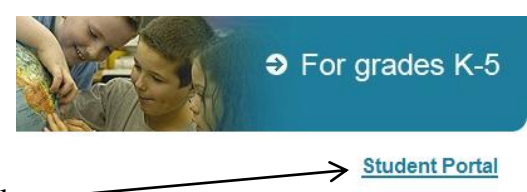

Click on Student Portal

Enter username (lwsd\s-username) and password (set up by student at school). Username is usually first initial and last name.

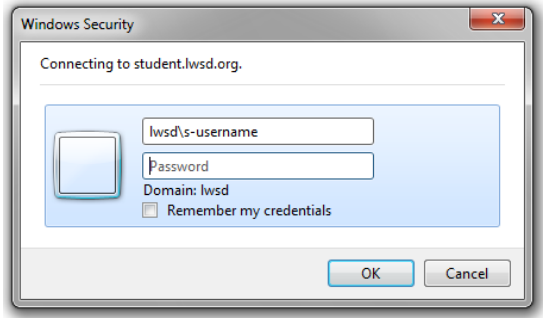

You should see the following links (may differ by grade).

*Haiku* – enhanced classroom website, the LWSD new Learning Management System

*Elementary Research Databases & Research Homework Help* – access information from home for research papers and general information about a variety of topics

*Atomic Learning* – learn to use district software

*Rose HIll Elementary Web Site* – go to our school's site, no password or username required

*enVision Math* – access the student math textbook and other supporting resources including Practice worksheets

*Student Access* – Skyward gradebook

*LWSD email* – students in grades 4 and up have their own email account. Username (s-username) and password (same as student log-on password)

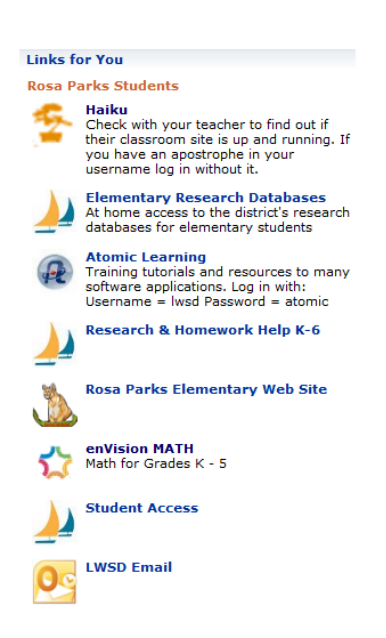

**Haiku** – classroom website with many enhanced features including assignment drop box, online discussions, calendar, question of the week, copies of classroom handouts and assignments, and much more! Access Haiku through the Student Portal and then enter your student log on information as if you were logging on to a netbook.

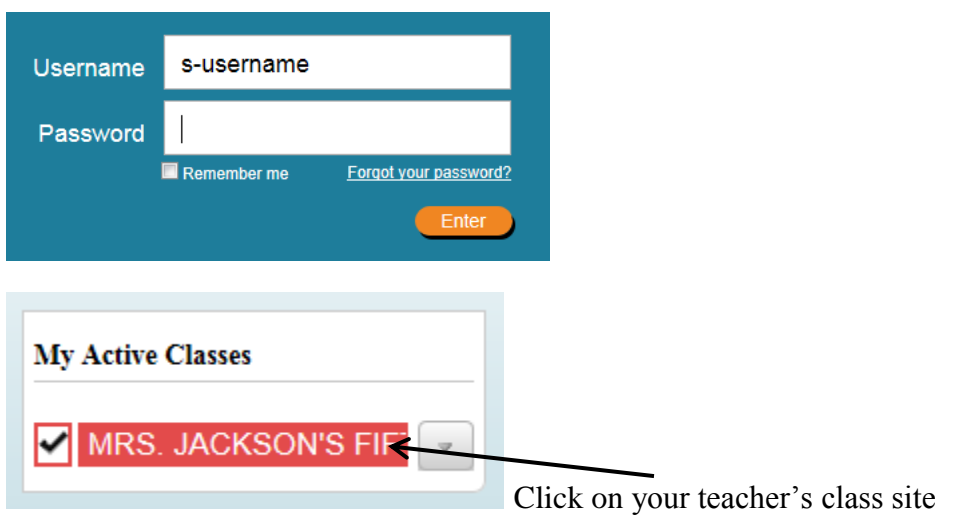

**IXL Math** – Comprehensive math practice site with an unlimited number of practice problems based on the state math standard.

Go to:<http://www.ixl.com/>

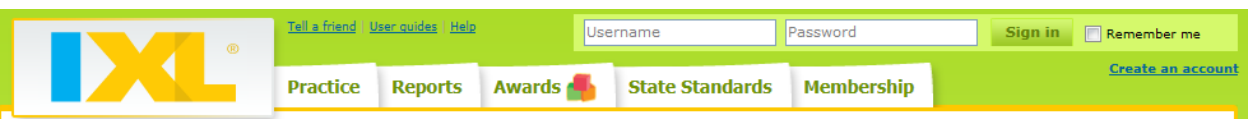

Enter the username (first and last name, followed by assigned number, usually 304, with no spaces. E.g. leeannjackson304) and password. Some students have first initial last name. If unsure, check with your teacher.

## *Accelerated Reader and Support Sites*

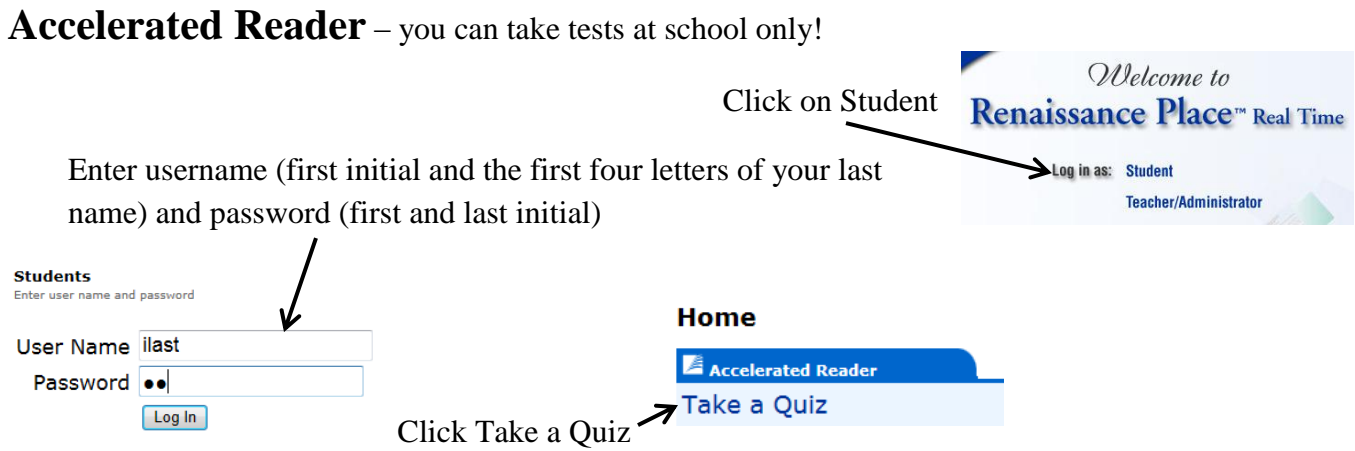

AR Book Finder – check the level, points, and genre for books. This site is helpful for making sure your book fits a given genre.

Go to:<http://www.arbookfind.com/default.aspx?client=HomeConnect>

Use the Quick Search to find information about a specific book.

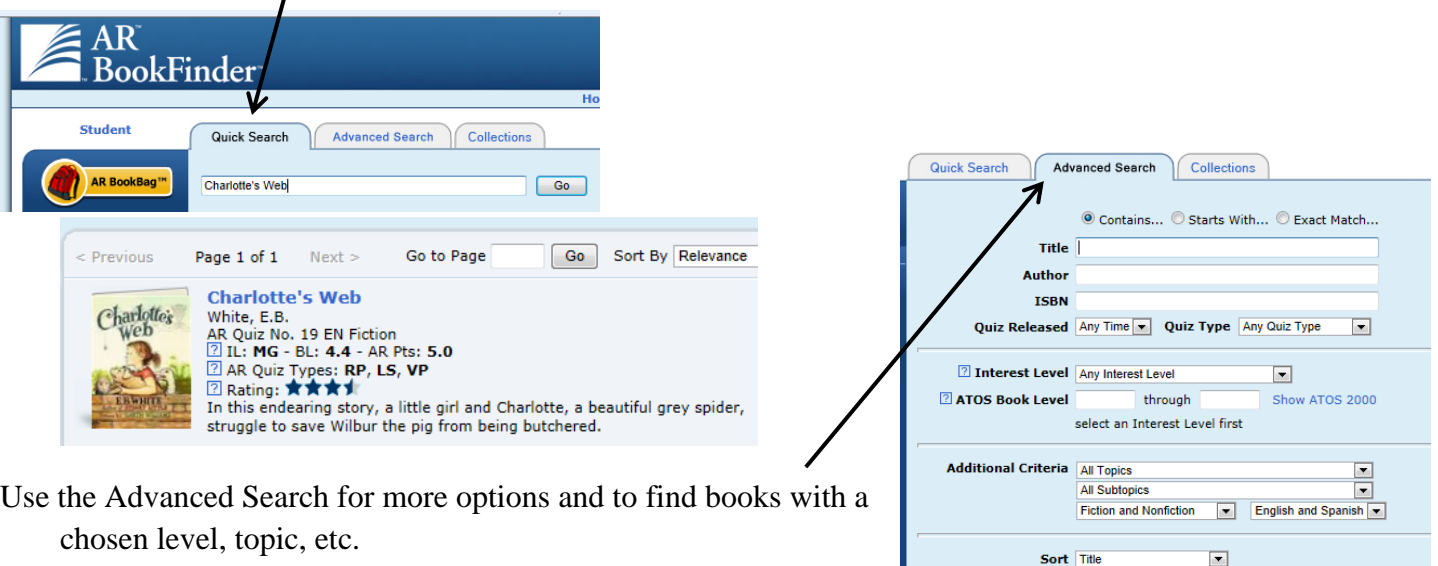

**AR Parent Connection** – see students scores, points, goals, etc. for AR. Go to:<https://hosted11.renlearn.com/2188457/HomeConnect/Login.aspx>

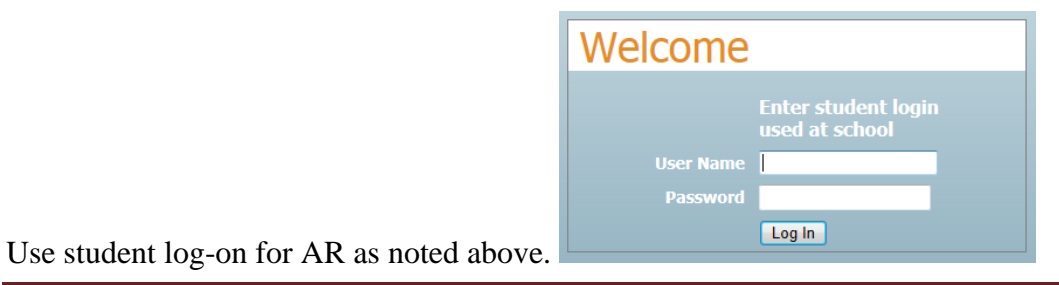

Created by Lee Ann Jackson, Rosa Parks Elementary and a state of the Page 3

Go Clear Form